# **Auriculares gaming inalámbricos Dual Mode Alienware AW720H Guía de usuario**

Modelo reglamentario: AW720H/ UD2202u A L I E N W A R E<sup>nd</sup>

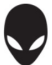

## **Notas, precauciones y advertencias**

 **NOTA: La NOTA indica información importante que le ayuda a hacer un mejor uso de su ordenador.**

 **PRECAUCIÓN: La PRECAUCIÓN indica un daño posible al hardware o la pérdida de datos si no se siguen las instrucciones.**

 **ADVERTENCIA: La ADVERTENCIA indica la posibilidad de que se produzcan daños materiales, lesiones personales o la muerte.**

**Copyright © 2023 Dell Inc. o sus filiales.** Todos los derechos reservados. Dell Technologies, Dell y otras marcas comerciales son marcas de Dell Inc. o de sus filiales. Otras marcas comerciales pueden ser marcas de sus respectivos propietarios.

 $2023 - 04$ Rev. A01

# **Contenidos**

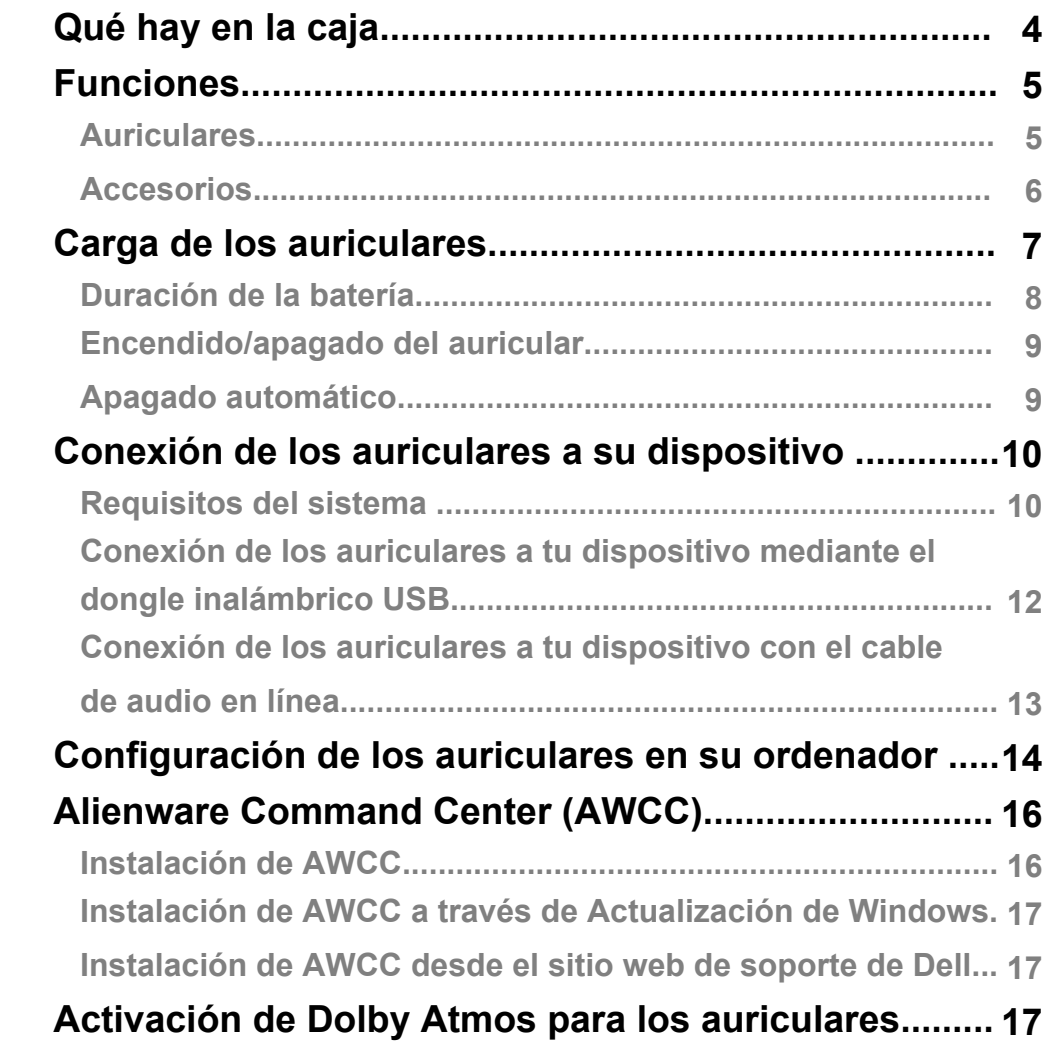

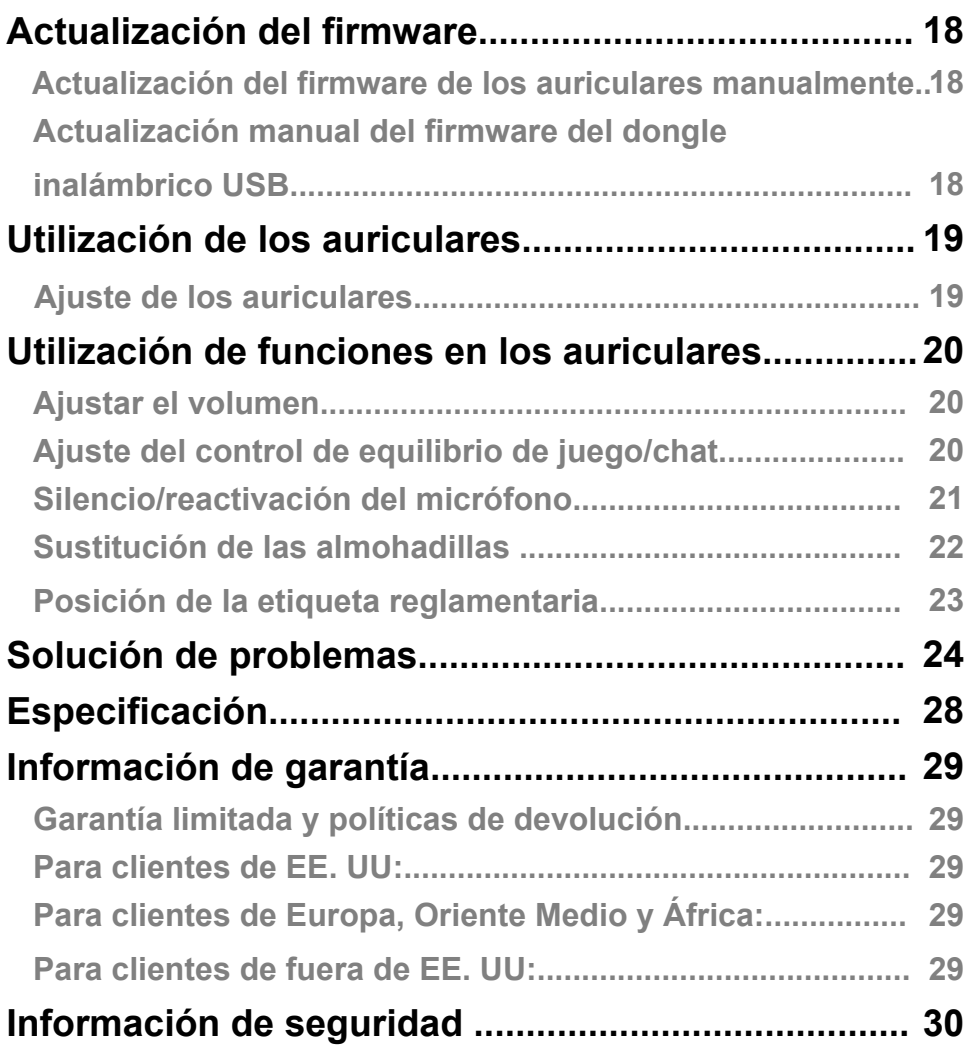

## <span id="page-4-0"></span>**Qué hay en la caja**

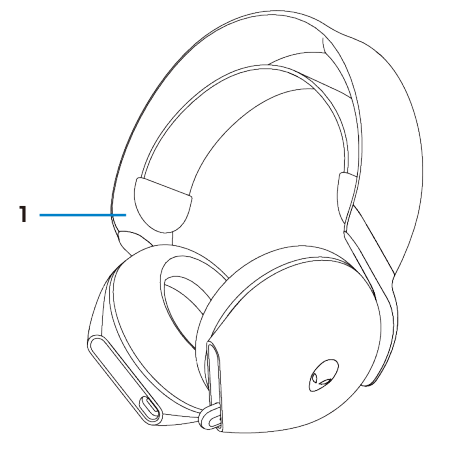

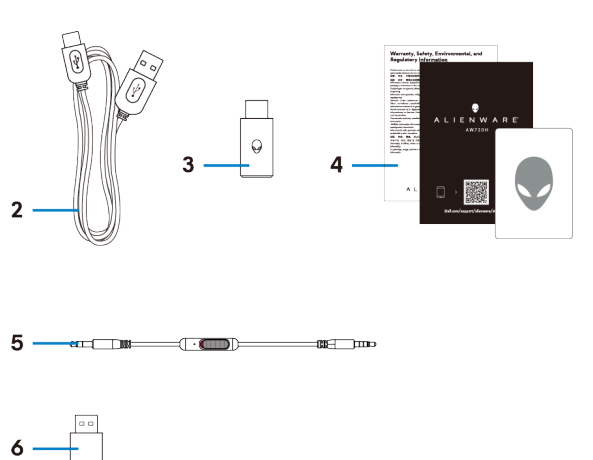

- 1 Auriculares gaming inalámbricos Dual Mode Alienware AW720H
- 3 Dongle inalámbrico USB-C
- 5 Cable de audio en línea de 3,5 mm
- 2 Cable de carga de USB-A a USB-C
- 4 Documentos
- 6 Adaptador de USB-A a USB-C

 **NOTA: Los auriculares deben cargarse antes del primer uso.**

**NOTA: Los documentos enviados con tus auriculares pueden variar según la región.** 

## <span id="page-5-0"></span>**Funciones**

### <span id="page-5-1"></span>**Auriculares**

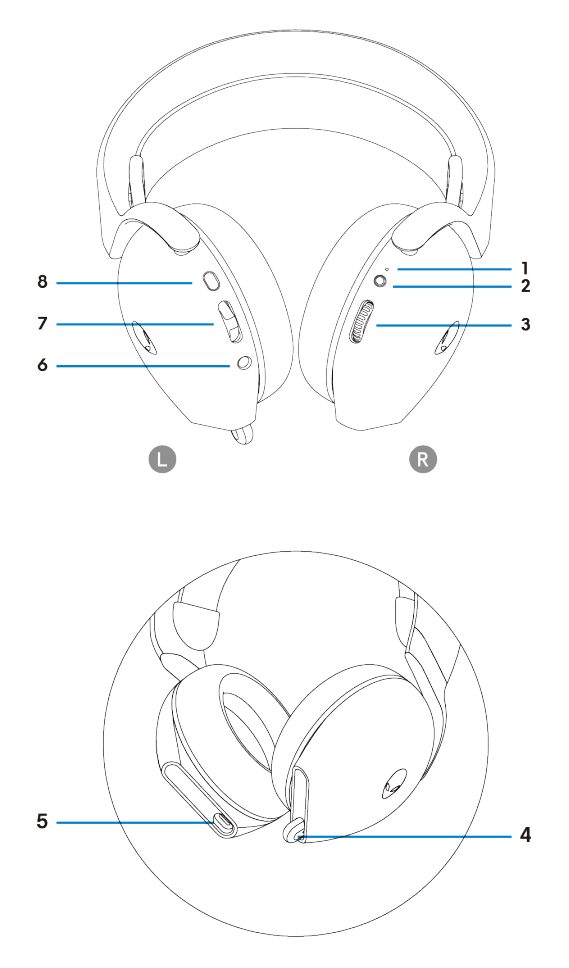

- 1 Indicador LED
- 3 Control de volumen
- 5 Puerto de carga USB-C
- 7 Botón de equilibrio entre juego/chat
- 2 Botón de encendido
- 4 Micrófono retráctil
- 6 Puerto de cable de audio en línea
- 8 Botón de silencio del micrófono

### <span id="page-6-0"></span>**Accesorios**

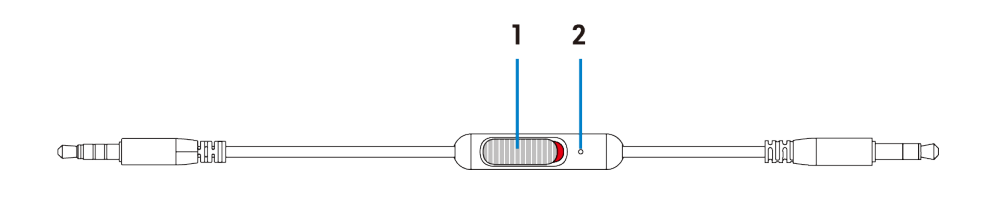

1 Control deslizante de silencio del micrófono 2 Micrófono

## <span id="page-7-0"></span>**Carga de los auriculares**

Para cargar los auriculares, conecta el extremo USB-C del cable USB-A a USB-C al puerto USB-C de los auriculares. Conecta el otro extremo al puerto USB de tu ordenador.

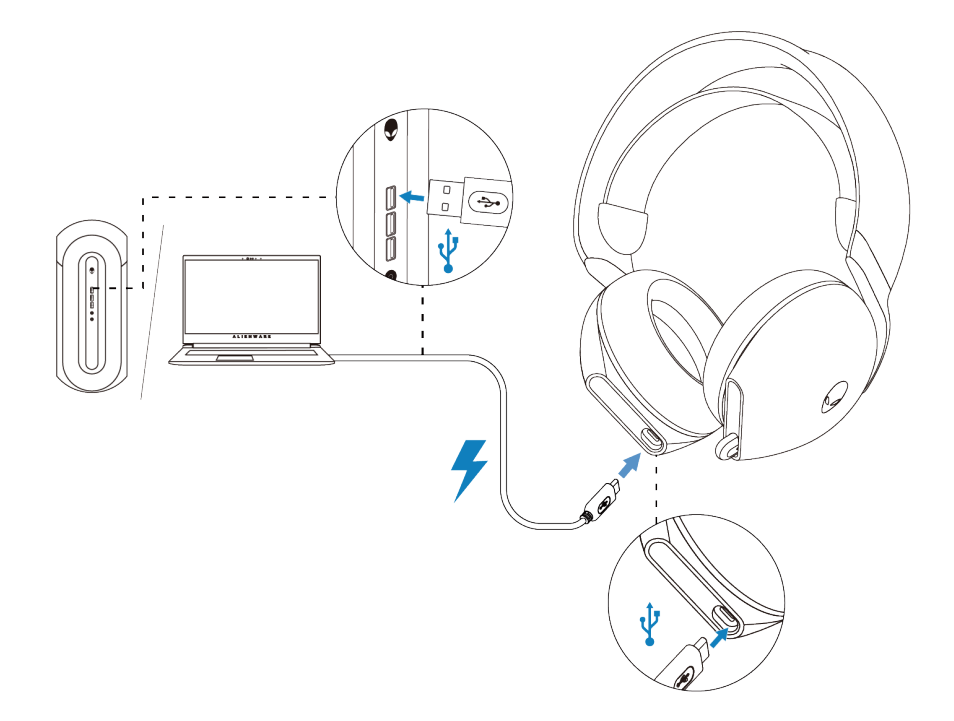

**NOTA: Para obtener los mejores resultados, asegúrate de que la batería esté completamente cargada durante el primer uso.**

**NOTA: Para mejorar la duración de la batería, apaga los auriculares cuando no estén en uso.**

## <span id="page-8-0"></span>**Duración de la batería**

La carga completa de plano a completo puede tardar menos de 2,5 horas.

La indicación de carga se puede encontrar tanto en los LED de alimentación como en los LED de Alienhead.

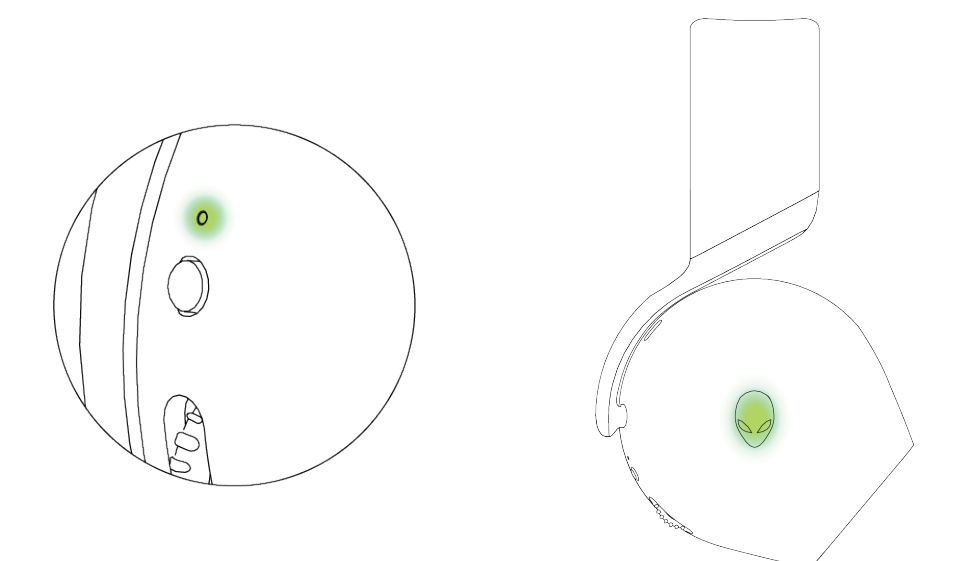

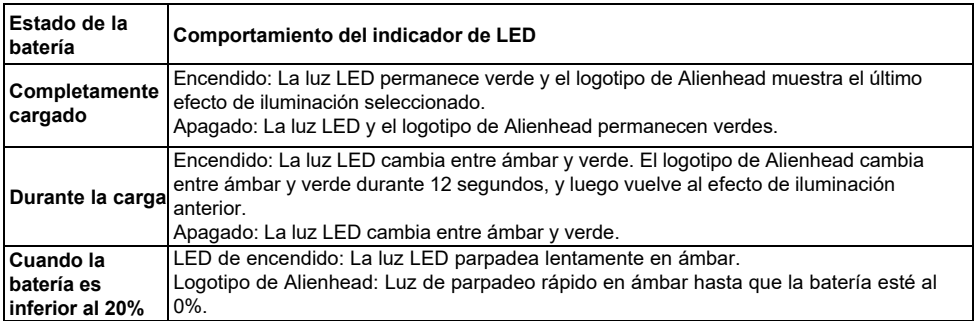

### <span id="page-9-0"></span>**Encendido/apagado de los auriculares**

Pulsa el botón de encendido en la cubierta de oreja derecha durante dos segundos para encender o apagar los auriculares.

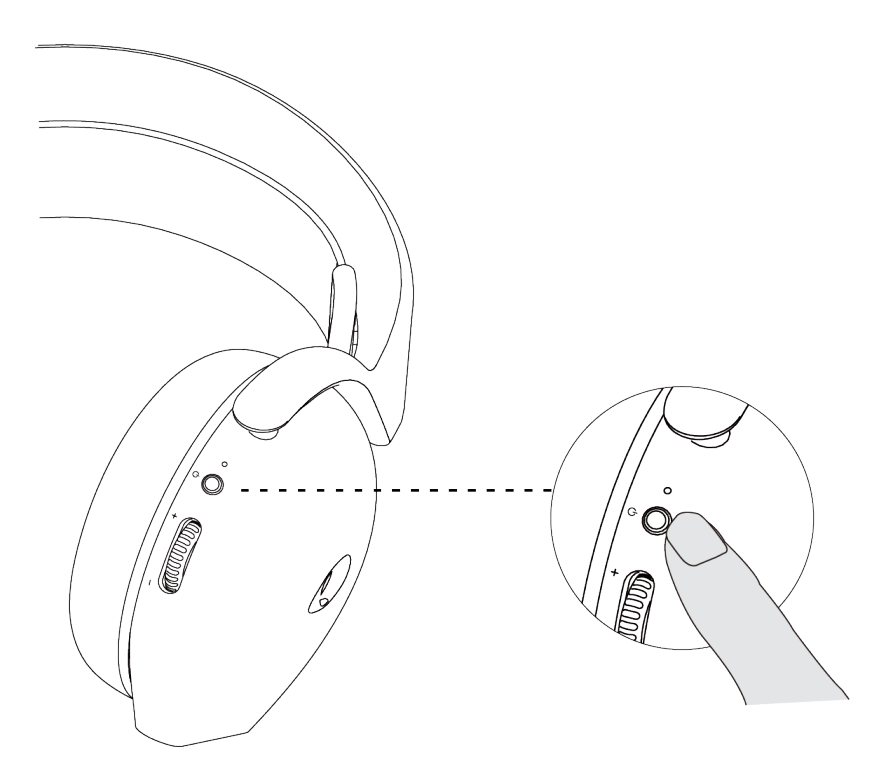

#### <span id="page-9-1"></span>**Apagado automático**

Cuando se pierde la conexión del dongle inalámbrico USB (se apaga el ordenador o se retira el dongle inalámbrico USB del puerto USB), los auriculares se apagan automáticamente después de 30 minutos. Para encender los auriculares, mantén pulsado el botón de encendido durante dos segundos.

## <span id="page-10-1"></span><span id="page-10-0"></span>**Conexión de los auriculares a su dispositivo**

## **Requisitos del sistema**

- Un puerto USB para el dongle inalámbrico USB
- Un puerto USB para la carga (opcional)
- Microsoft Windows 10 o Microsoft Windows 11 de 64 bits
- PlayStation®/Xbox/Dispositivos móviles con puerto de audio de 3,5 mm

### <span id="page-11-0"></span>**Conexión de los auriculares a tu dispositivo mediante el dongle inalámbrico USB**

1. Inserta el dongle inalámbrico USB al adaptador USB-A a USB-C, y conecta el adaptador al puerto USB de tu ordenador.

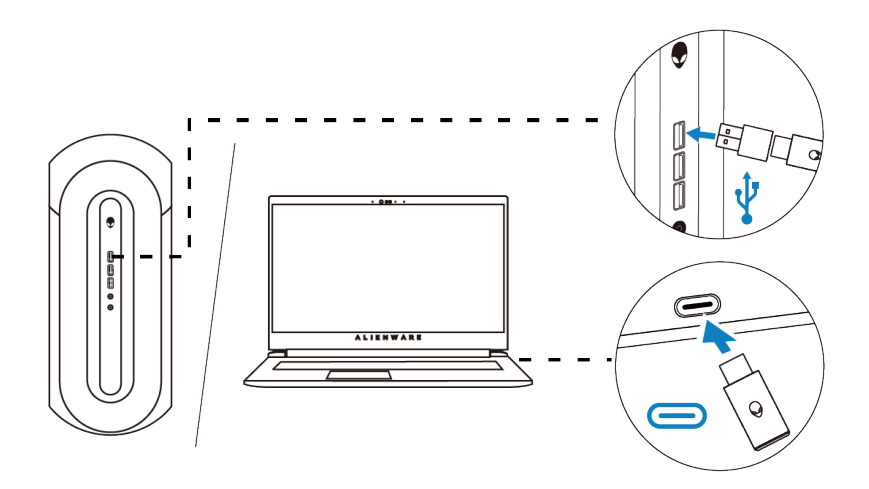

2. El LED se ilumina en azul cuando está conectado.

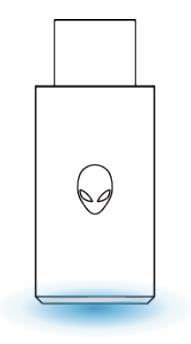

## <span id="page-12-0"></span>**Conexión de los auriculares a tu dispositivo con el cable de audio en línea**

1. Conecta el extremo del micrófono del cable de audio en línea de 3,5 mm al puerto de los auriculares. Conecta el otro extremo del cable de audio al puerto de auriculares de tu ordenador o dispositivo móvil.

2. Las funciones de audio y micrófono estarán ahora disponibles a través del cable de 3,5 mm. Los botones y los LED se desactivarán si los auriculares están apagados.

3. Las funciones de audio y micrófono se enrutarán automáticamente al cable de 3,5 mm independientemente de si los auriculares están encendidos o apagados. El modo 2.4G se restaurará una vez que se elimine el cable de audio.

4. Cuando se utiliza el cable de audio en línea de 3,5 mm, los auriculares serán compatibles con puertos de audio como los de PlayStation, Xbox y teléfonos móviles.

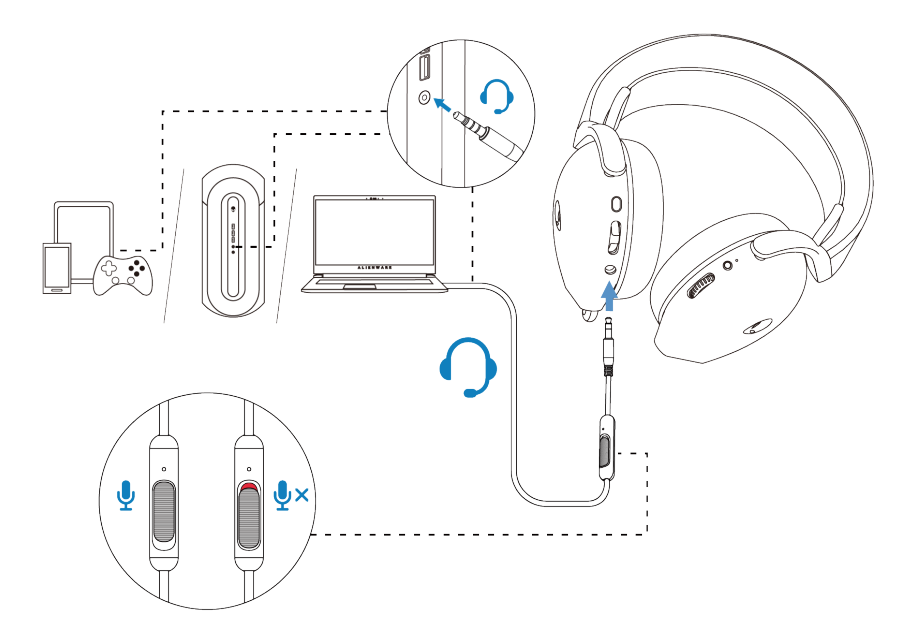

 **NOTA: El audio del cable de audio en línea de 3,5 mm se silenciará cuando se carguen los auriculares.**

**NOTA: Asegúrate de que el enchufe de audio esté más cerca del micrófono en línea y que esté insertado en el puerto de los auriculares.**

## <span id="page-13-0"></span>**Configuración de los auriculares en su ordenador**

Si quieres utilizar los auriculares para jugar videojuegos o escuchar música desde el ordenador, debes seleccionarlo como dispositivo de reproducción y de grabación predeterminados en la Configuración de audio de Windows.

1. En la barra de tareas, haz clic con el botón derecho en el icono del altavoz y haga clic en **Sonidos.** Se aparece el cuadro de diálogo **Sonidos.**

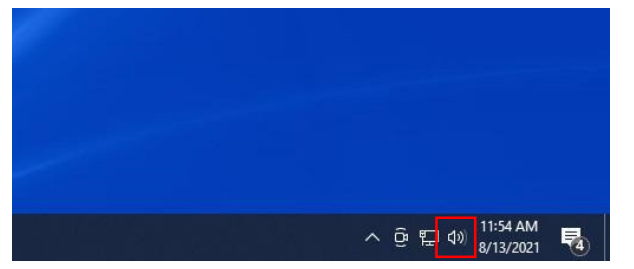

- 2. Haz clic en la pestaña **Reproducción** y configura lo siguiente:
	- Configura el **AW720H Game** como dispositivo de reproducción predeterminado.
	- Configura el **AW720H Chat** como dispositivo de comunicación predeterminado.

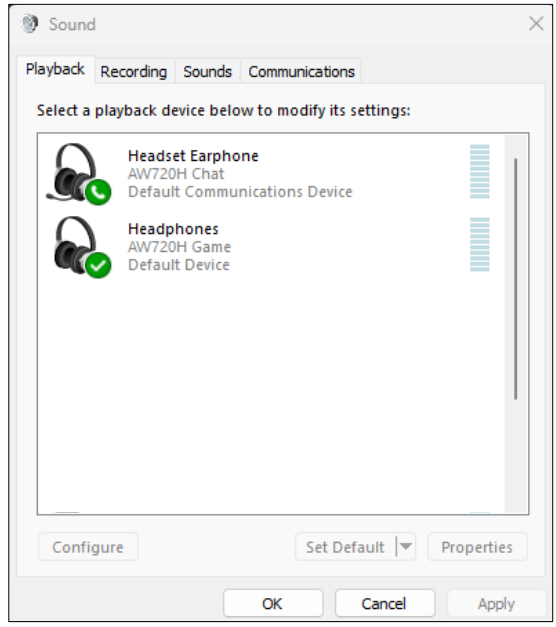

3. Haz clic en la pestaña **Grabar,** configura el Alienware **AW720H Chat** como dispositivo predeterminado.

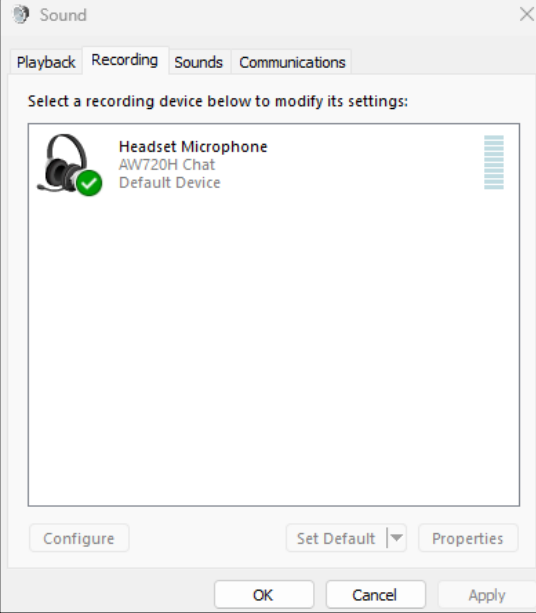

4. Haz clic en la pestaña **Comunicaciones,** selecciona **No hacer nada**. Haz clic en **OK.**

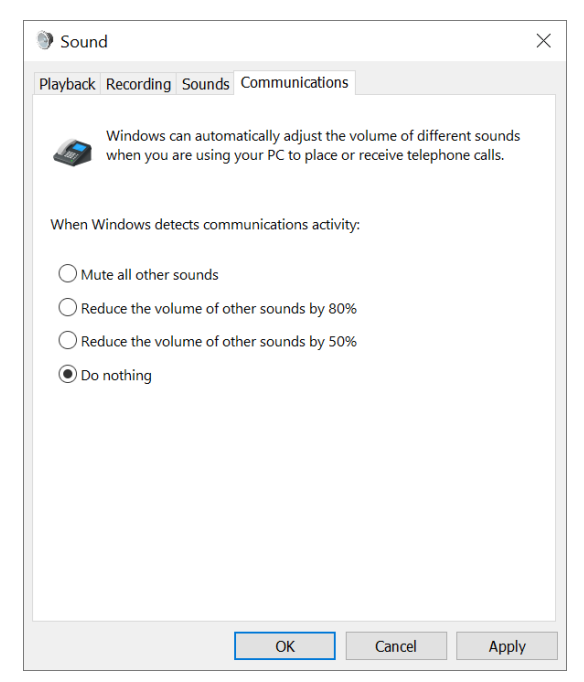

# <span id="page-15-0"></span>**Alienware Command Center (AWCC)**

El Alienware Command Center (AWCC) proporciona una interfaz única para transformar tu ordenador de Windows en un entorno de juego mejorado. Esta aplicación te permite realizar las siguientes funciones:

- 1. En el menú **FX**, puedes acceder a las siguientes funciones:
	- Ver el nivel de la batería y el estado de la carga.
	- Cambiar el color y la animación de la iluminación en la pestaña **Iluminación**.

2. En la pestaña **Configuración**, puedes acceder a las siguientes configuraciones:

▪ Ver la versión del firmware y actualizar el firmware del dispositivo a la última versión en **Actualizar.**

▪ Restablecer la configuración del dispositivo a los valores de fábrica.

#### **NOTA: Para más información, consulta la Ayuda en línea de la aplicación AWCC.**

#### <span id="page-15-1"></span>**Instalación de AWCC**

Para utilizar las funciones de AWCC, si has instalado el Alienware Headset Center en su ordenador, desinstálalo. Debes instalar AWCC para configurar las funciones disponibles en los Auriculares inalámbricos para juegos AW720H.

Antes de instalar AWCC en tu ordenador, asegúrate de que tu ordenador está conectado a Internet. Si tu ordenador está preinstalado con AWCC 5.0 o posterior, puedes configurar tu auricular para juegos Alienware a través de FX disponible en AWCC. Si tu ordenador no está preinstalado con AWCC 5.0 o posterior, instala AWCC a través de Actualización de Windows o [desde el sitio web de soporte de D](http://www.dell.com/support)ell en **https://www.dell.com/support.** AWCC requiere Windows 10 versión 16299 o posterior y Windows 11.

### <span id="page-16-0"></span>**Instalación de AWCC a través de Actualización de Windows**

1. Conecta tu dongle inalámbrico USB Alienware a tu ordenador a través del puerto USB. La aplicación AWCC se descarga e instala automáticamente. 2. La instalación de AWCC puede tardar hasta 10 minutos en completarse. 3. Ve a la carpeta del programa para asegurarte de que la instalación de AWCC está completa.

Inicia la aplicación AWCC y realiza los siguientes pasos para descargar software adicional:

▪ En la ventana **Configuración,** haz clic en **Actualización de Windows**.

▪ Haz clic en **Buscar actualizaciones** para comprobar el progreso de la actualización del controlador Alienware. Si la actualización del controlador no responde en tu ordenador, instala AWCC desde el sitio web de soporte de Dell.

## **Instalación de AWCC desde el sitio web de soporte de Dell**

1. Descarga la última versión de las siguientes aplicaciones en **https:// [www.dell.com/support/drivers](https://www.dell.com/support/drivers.)**

- Alienware Command Center
- Controlador de los auriculares para juegos Alienware
- 2. Ve a la carpeta donde guardaste los archivos de configuración.

3. Haz doble clic en el archivo de instalación y sigue las instrucciones en pantalla para instalar la aplicación.

**NOTA: Puedes personalizar las funciones de los auriculares y los efectos de iluminación mediante la aplicación AWCC.**

## **Activación de Dolby Atmos para los auriculares**

Los auriculares activan automáticamente Dolby Atmos cuando se conectan a un ordenador con Microsoft Windows 10 o Microsoft Windows 11 siguiendo los siguientes pasos:

- 1. Ve a la tienda de Microsoft.
- 2. Descarga la aplicación gratuita Acceso Dolby.
- 3. Conecta el auricular al ordenador.

4. Una vez conectado, Acceso Dolby detectará tu dispositivo y activará Dolby Atmos para auriculares.

# <span id="page-17-0"></span>**Actualización del firmware**

Para el mejor rendimiento, actualiza el firmware de tu auricular y del dongle inalámbrico USB a la última versión.

#### <span id="page-17-1"></span>**Actualización del firmware de los auriculares manualmente**

1. Ve a **<http://www.dell.com/support>** y busca AW720H.

2. Desde la pestaña **Controladores y descargas** , descarga la

#### **herramienta de actualización de FW de los auriculares AW720H.**

3. Conecta tus auriculares al ordenador mediante el cable USB.

4. Abre el archivo de **herramienta de actualización de FW de los auriculares AW720H.**

5. Haz clic en el botón Actualizar. Una vez completada la actualización del firmware, aparece el mensaje **"¡Actualización completada! OK".**  6. Cierra la ventana.

**PRECAUCIÓN: La desconexión del cable USB del ordenador, el cierre del software AWCC y el apagado del ordenador durante la actualización del firmware puede dañar los auriculares.**

#### <span id="page-17-2"></span>**Actualización manual del firmware del dongle inalámbrico USB**

1. Ve a **http://w[ww.dell.com/support](http://www.dell.com/support)** y busca AW720H.

2. Desde la pestaña **Controladores y descargas ,** descarga la **herramienta de actualización de FW de Dongle AW720H.**

3. Conecta tu dongle a tu ordenador a través del puerto USB.

4. Abre el archivo de **herramienta de actualización de FW de Dongle AW720H.**

5. Haz clic en el botón **Actualización de Dongle.** Una vez completada la actualización del firmware, aparece el mensaje **"¡Actualización completada! OK".** Cierra la ventana.

**PRECAUCIÓN: La desconexión del dongle inalámbrico USB, el cierre del software AWCC y el apagado del ordenador durante la actualización del firmware puede dañar el dongle inalámbrico USB.**

 **NOTA: Asegúrate de actualizar el firmware de los auriculares y del dongle.**

# <span id="page-18-0"></span>**Utilización de los auriculares**

## <span id="page-18-1"></span>**Ajuste de los auriculares**

Ajusta la diadema para encontrar tu ajuste óptimo. La banda elástica se puede desplazar hacia arriba y hacia abajo para un mejor ajuste. También es desmontable. Cuando utilices el micrófono, colócalo a unos dos centímetros de la boca.

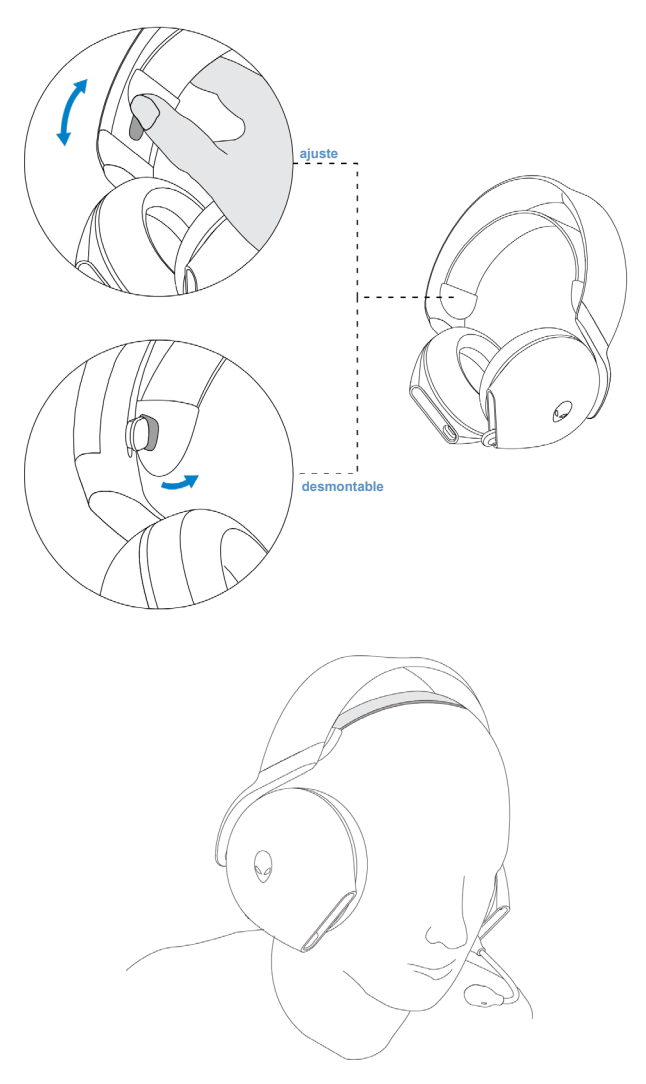

# <span id="page-19-0"></span>**Utilización de funciones en los auriculares**

## <span id="page-19-1"></span>**Ajustar el volumen**

Desplaza la rueda de control de volumen para aumentar o disminuir el volumen. Desplázate hacia arriba para subir el volumen, desplázate hacia abajo para bajar el volumen.

## <span id="page-19-2"></span>**Ajuste del control de equilibrio de juego/chat**

El equilibrio de volumen del juego y el chat es del 100% para cada modo cuando se utilizan los auriculares por primera vez.

- Pulsa **arriba** en el botón de equilibrio de juego/chat para aumentar el volumen del **juego** o disminuir el volumen del **chat**.

- Pulsa **abajo** en el botón de equilibrio de juego/chat para aumentar el volumen del **chat** o disminuir el volumen del **juego**.

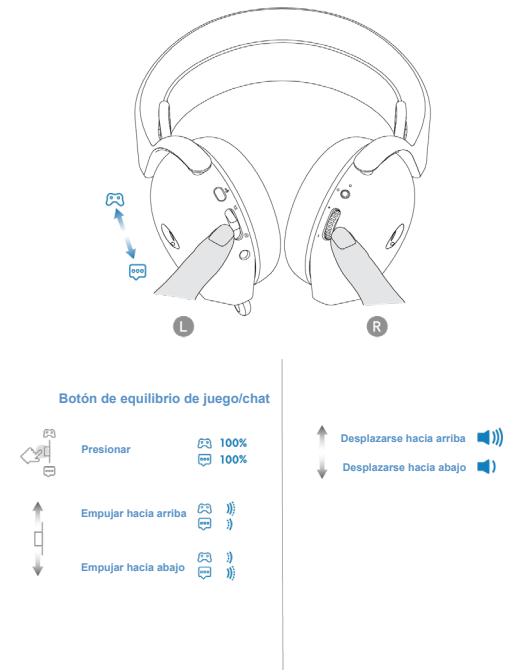

**NOTA: Recomendamos mantener el volumen del dispositivo de juego y chat en Windows al 100%, y ajustar el volumen a través del dial de volumen en la cubierta derecha.**

## <span id="page-20-0"></span>**Silencio/reactivación del micrófono**

Cuando el micrófono se retrae completamente en los auriculares, el micrófono se silenciará y el botón de silencio del micrófono se desactivará. Cuando el micrófono se extiende, el usuario puede silenciar o desactivarlo pulsando el botón de silencio del micrófono. El LED de silencio del micrófono se ilumina en rojo cuando el micrófono está silenciado.

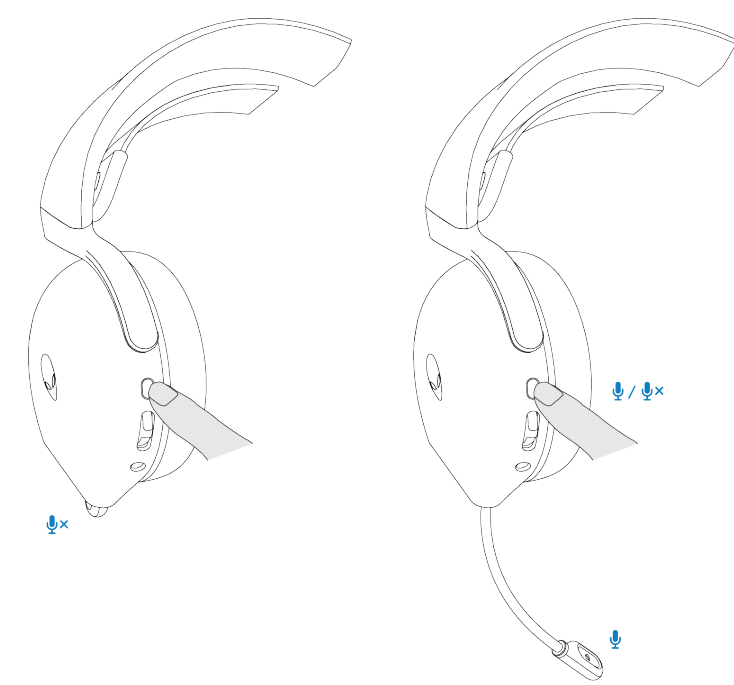

Si los auriculares están conectados al dispositivo con el cable de audio en línea de 3,5 mm, utiliza el control deslizante de silencio en el cable de audio para silenciar o desactivar el micrófono.

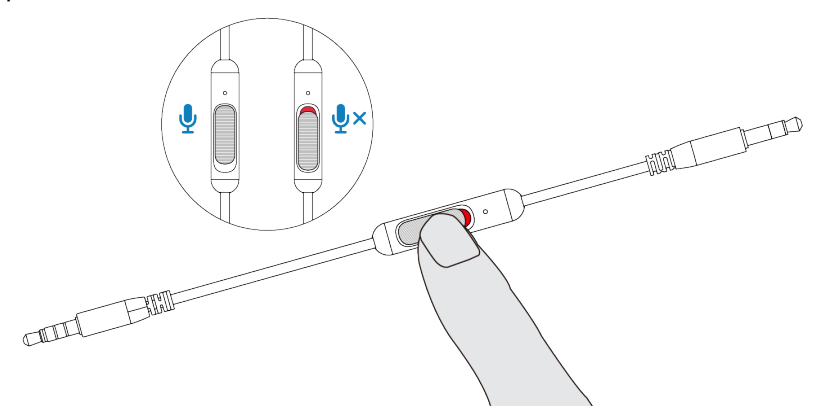

## <span id="page-21-0"></span>**Sustitución de las almohadillas**

Para quitar las almohadillas de orejas, sostén la almohadilla firmemente, gírala hacia la parte posterior de los auriculares y tire de ella hacia afuera. Ten en cuenta que las almohadillas de la izquierda y de la derecha son diferentes. Haga coincidir las marcas de flecha en la almohadilla para las orejas y la cubierta para reemplazar la almohadilla para las orejas.

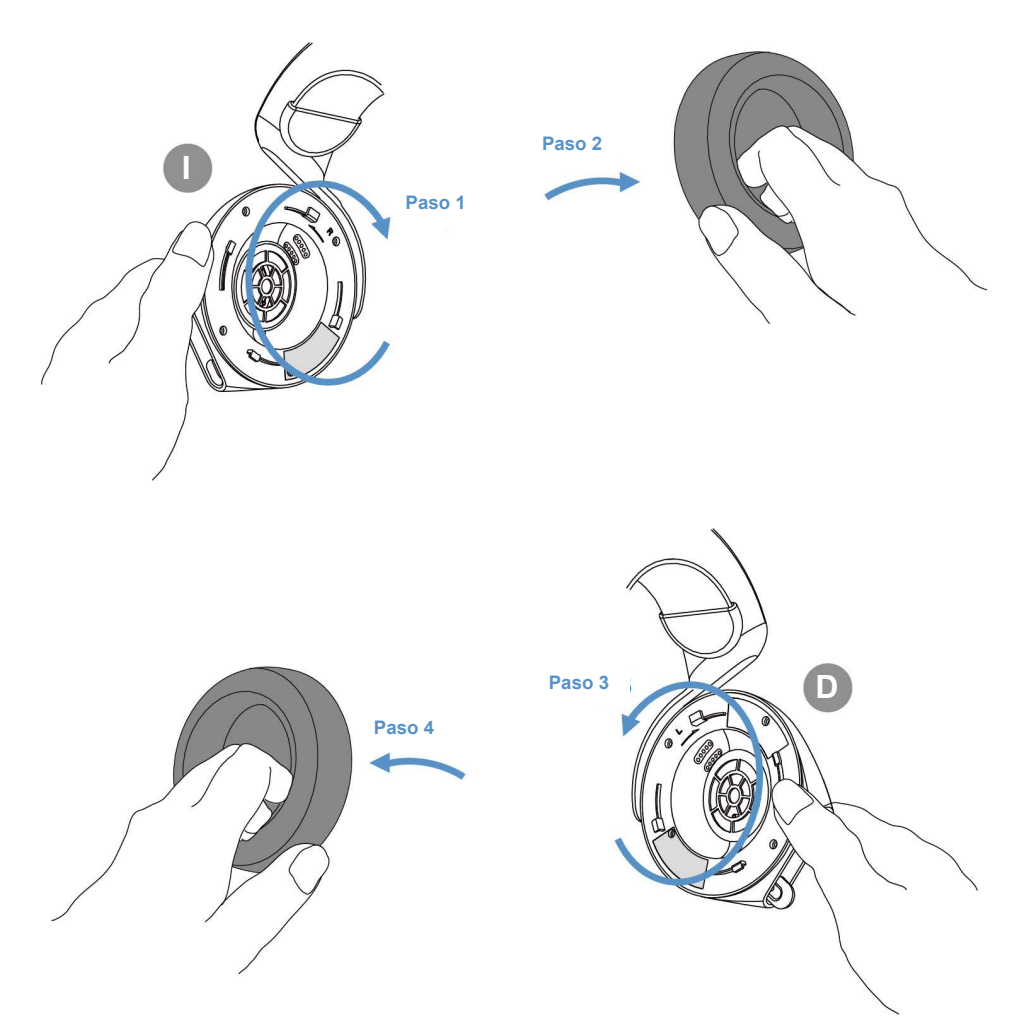

## <span id="page-22-0"></span>**Posición de la etiqueta reglamentaria**

Las etiquetas reglamentarias están en el auricular izquierdo. Retire la almohadilla de orejas para ver dónde se encuentran.

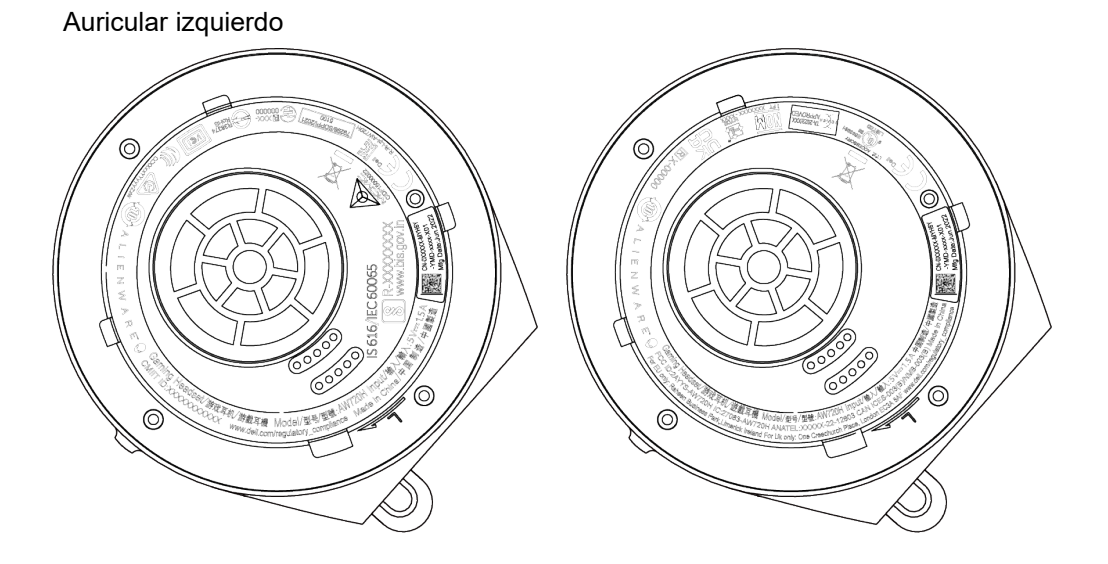

Auricular derecho

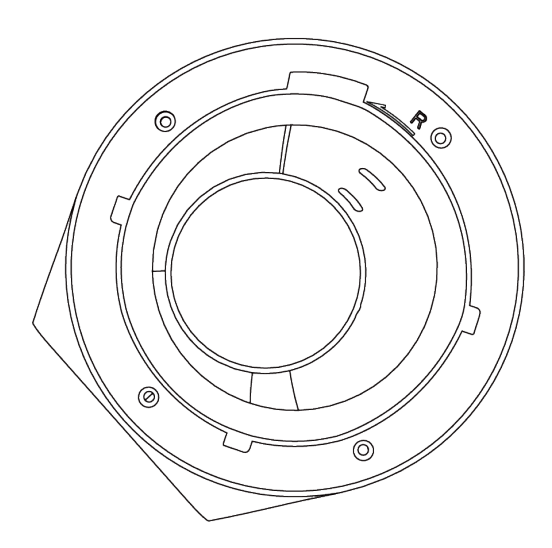

# <span id="page-23-0"></span>**Solución de problemas**

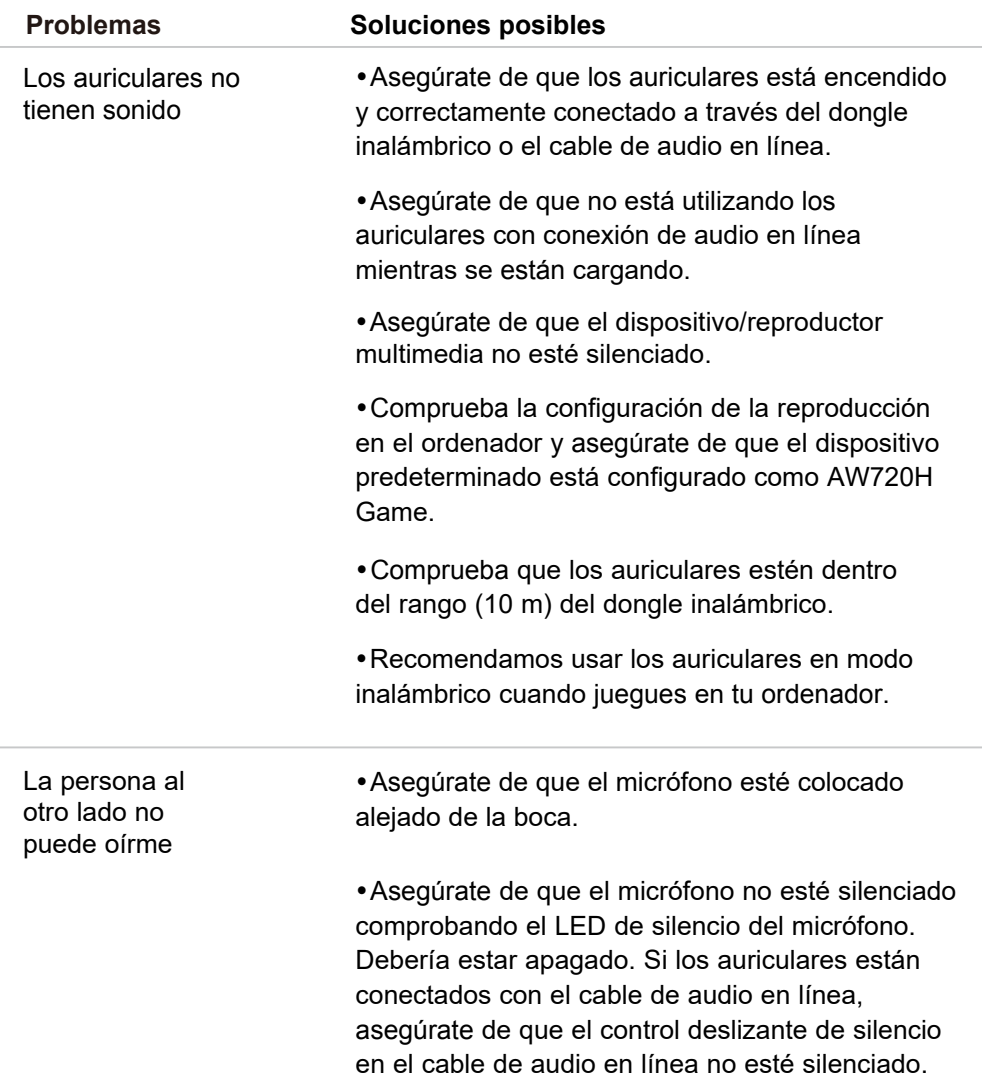

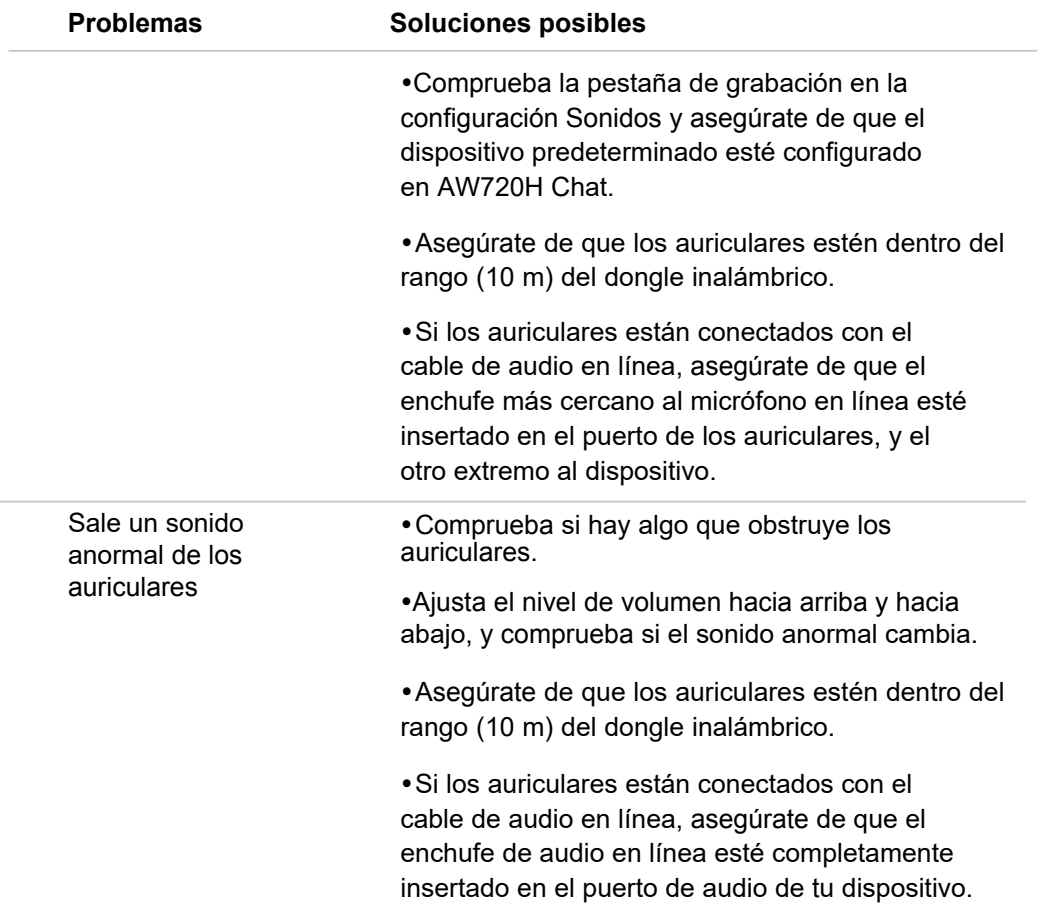

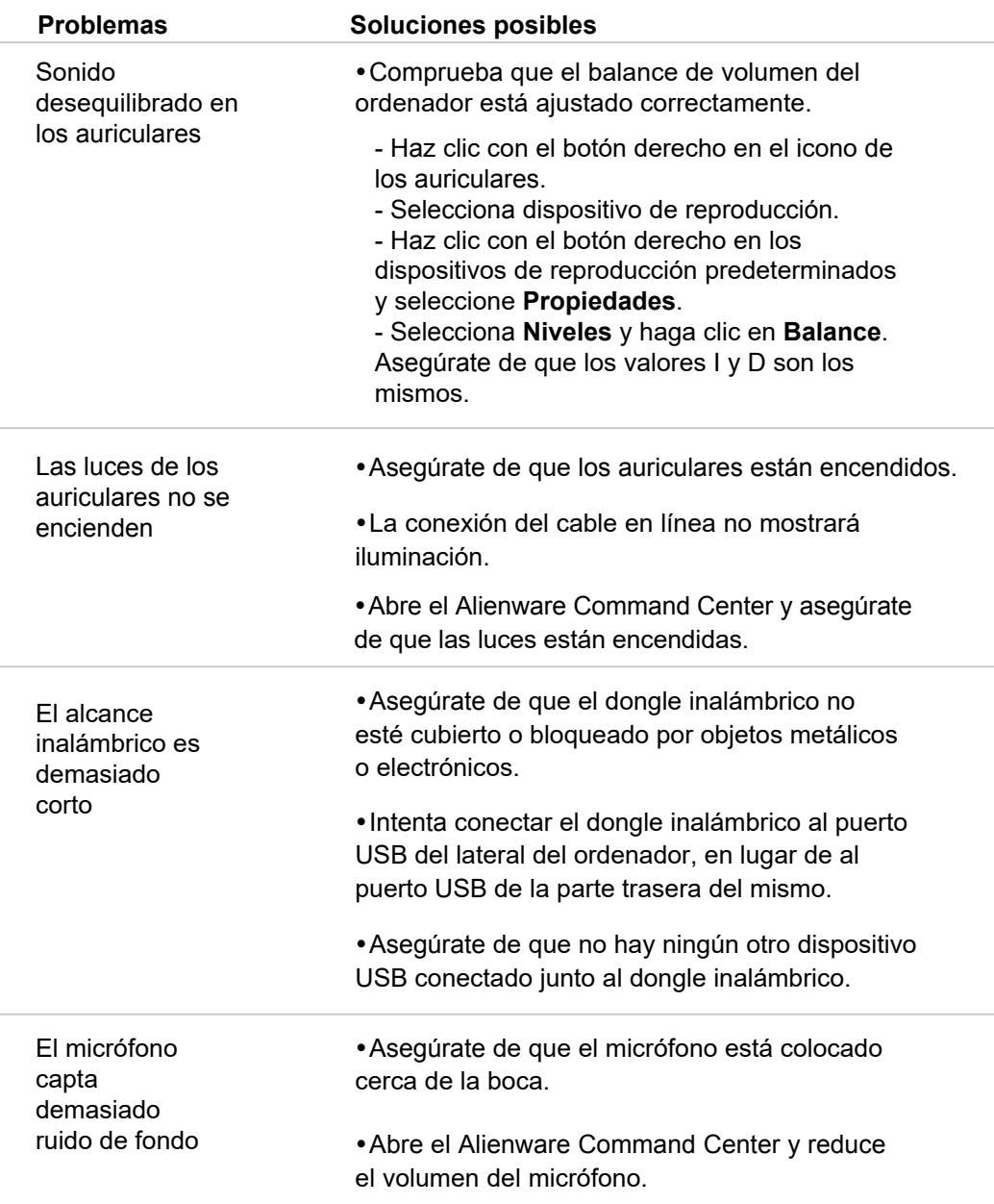

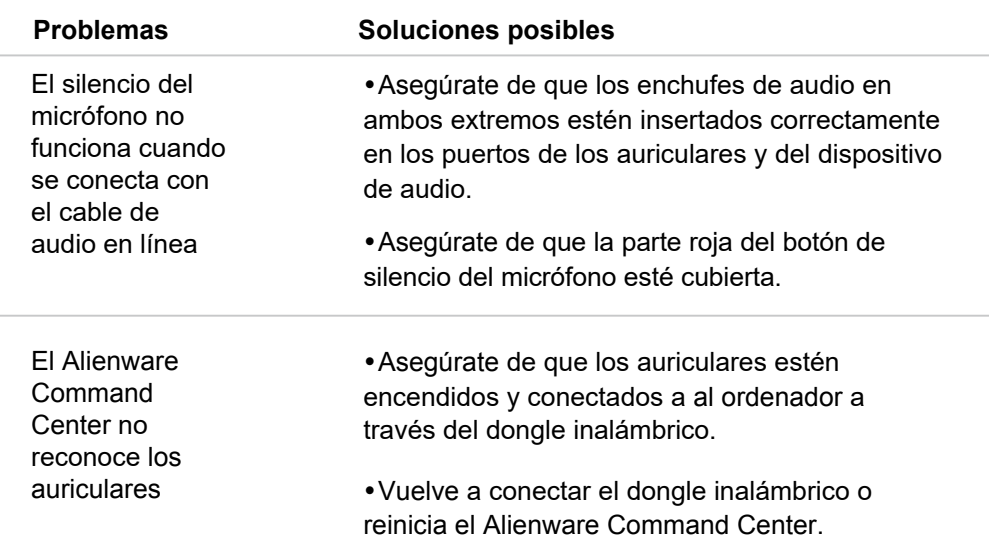

# <span id="page-27-0"></span>**Especificación**

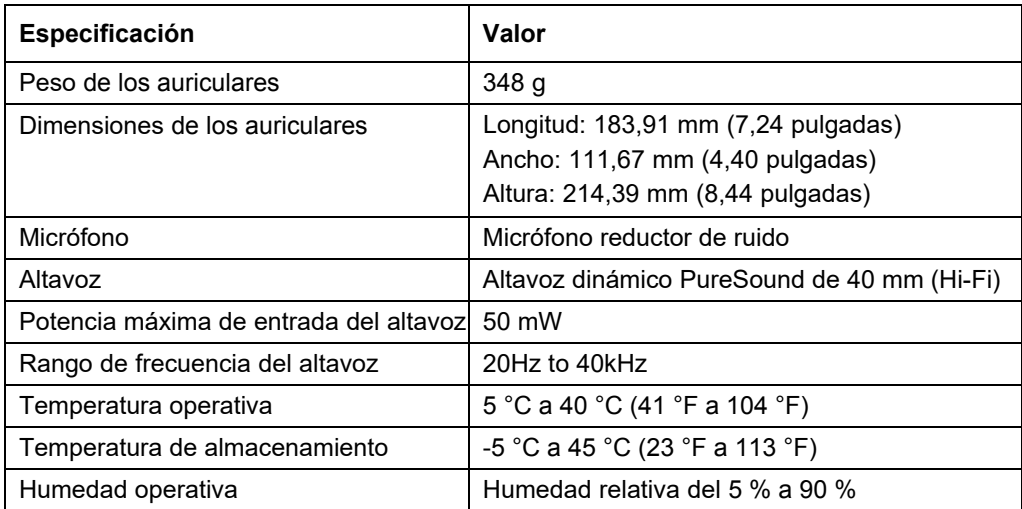

# <span id="page-28-0"></span>**Información de garantía**

## <span id="page-28-1"></span>**Garantía limitada y políticas de devolución**

Los Auriculares gaming inalámbricos Dual Mode Alienware AW720H tienen una garantía de hardware limitada de 2 años. Si lo compra junto con un ordenador Dell, se aplicará la garantía del sistema.

## <span id="page-28-2"></span>**Para clientes de EE. UU:**

Tu compra y uso de este producto están sujetos al acuerdo de usuario final de Dell, que puedes encontrar en **h[ttps://www.dell.com/terms.](https://www.dell.com/terms)** Este documento contiene una cláusula de arbitraje vinculante.

## <span id="page-28-3"></span>**Para clientes de Europa, Oriente Medio y África:**

Los productos de la marca Dell que se vendan y utilicen están sujetos a los derechos legales de los consumidores nacionales aplicables, a los términos de cualquier acuerdo de venta al minorista que hayas firmado (que se aplicará entre tú mismo y el minorista) y a los términos del contrato del usuario final de Dell.

Dell también puede proporcionar una garantía de hardware adicional; todos [los detalles del contrato d](https://www.dell.com/)e usuario final de Dell y los términos de la garantía pueden encontrarse en **https://www.dell.com**, seleccionando tu país en la lista de la parte inferior de la página de "inicio" y luego haciendo clic en el enlace "términos y condiciones" para los términos de usuario final o en el enlace "soporte" para los términos de la garantía.

## <span id="page-28-4"></span>**Para clientes de fuera de EE. UU:**

Los productos de la marca Dell que se vendan y utilicen están sujetos a los derechos legales de los consumidores nacionales aplicables, a los términos de cualquier acuerdo de venta al min[orista que](https://www.dell.com/terms) hayas firmado (que se aplicará entre tú mismo y el minorista) y a los términos de la garantía de Dell. Dell también puede proporcionar una garantía de hardware adicional - los detalles completos de los términos de la garantía de Dell se pueden encontrar en: **https://www.dell.com/terms**, selecciona tu país en la lista que aparece en la parte inferior de la página de "inicio" y, a continuación, haz clic en el enlace "términos y condiciones" o "soporte" para conocer las condiciones de la garantía.

## **Información de seguridad**

 $\hat{\mathbb{A}}$  Mantén el volumen óptimo mientras los utilizas. No escuches a un volumen alto durante un periodo prolongado. La exposición prolongada a un volumen alto puede provocar una presión sonora elevada y causar un riesgo de daño auditivo.